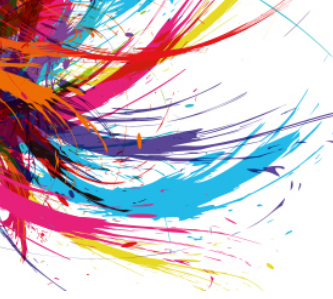

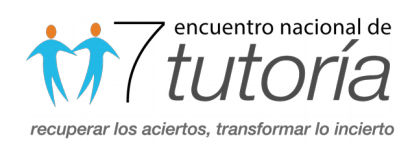

# Moodle\_MMU una propuesta innovadora de TICS para tutorar

Eje temático: Tendencias y prácticas innovadoras para la atención integral del estudiante

Nivel del sistema escolar: Medio Superior

Mario Mejía Ugalde, mmu92@hotmail.com

Roxana Editha Castañeda Cañola, Editha1969@hotmail.com,

Ignacio Mejía Ugalde, imagen-magic2@hotmail.com

Universidad Autónoma de Querétaro

#### RESUMEN

En este trabajo se presenta un software como plataforma en internet de código abierto y libre basada en la programación Moodle en el servidor WampServer para mejorar el acompañamiento tutorado basado en Tecnologías de la Información y Comunicación (TIC), está plataforma alberga recursos multimedia (videos, sonidos e imágenes) e internet como son las redes sociales, video chats, video conferencias, correo electrónico, entre otras. Nuestra propuesta se centra en identificar, canalizar y corregir problemas de los estudiantes tutorados bajo el acompañamiento con ayuda del software, aplicado al grupo 4-3 con 43 estudiantes, mostrando buenos resultados. Palabras Clave: Moodle, Tutoría, TIC, acompañamiento, estudiantes.

## INTRODUCCIÓN

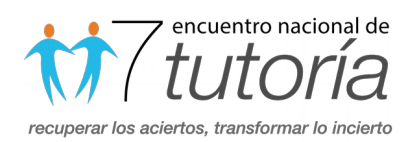

Hoy en día las TIC son herramientas que ayudan a reforzar algunos temas de la educación, también llamada "Tutoría electrónica en línea" (Moreno, 2009) al usar estas herramientas posibilita el acompañamiento entre el tutor y el tutorado para identificar, prevenir o corregir algunos de los problemas que presentan los alumnos con el objetivo de evitar la deserción. El objetivo es crear una plataforma en internet como estrategia para tutorar que través de estas estrategias la escuela ofrezca a los alumnos la oportunidad de aprender y poner en práctica competencias para la vida, a partir del análisis contextual (escolar, áulico y socio-familiar), desarrollando en el aula un espacio en el que ellos puedan aprender en un ambiente seguro, siendo el docente del grupo el principal agente de cambio y para difundir y llevar a cabo esta estrategia se hará uso de la competencia genérica 4.5 que trata sobre el uso adecuado de las TICS (Granero, 2015) para crear conciencia entre los jóvenes, erradicando y previniendo el abandono.

## **DESARROLLO**

Moodle\_MMU es una plataforma pedagógica de código abierto y libre de costos, diseñada en Moodle (Software Libre desarrollado por Martin Dougiamas, 2003) y publicada en internet sobre el servidor WampServer que también es software libre, donde la comunidad tutor-tutorado tienen un lugar para construir y plasmar sus conocimientos, recreando un espacio de retroalimentación, permitiendo la interacción en tiempo real de tutoría (Torres, 2015). Moodle\_MMU es un software de código abierto diseñado para la educación para crear recursos en línea de alta calidad y entornos de aprendizaje virtuales, llamados VLEs (Virtual Learning Environments) o también llamados entornos virtuales de aprendizaje (Velueta, 2015). La palabra Moodle\_MMU es un acrónimo de Modular (Object Oriented Dynamic Learning Environment) diseñado por los autores como Modulo de Entorno de Aprendizaje Dinámico Orientado a Objetos.

Entre las ventajas de usar Moodle\_MMU son: la plataforma usa la gestión de cursos para profesionales y sistemas, el sistema tiene la capacidad de evolución y actualización, es libre y de código abierto no hay que preocuparse por las "licencias", facilidad de personalizar la plataforma, creación de diversos perfiles de

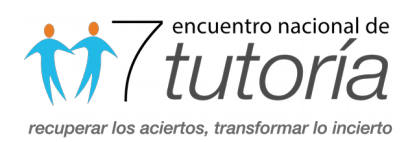

usuarios (administrador, tutor y alumno), Importación y exportación de datos en formato SCORM (del inglés Sharable Content Object Reference Model, conjunto de estándares y especificaciones que permite crear objetos pedagógicos estructurados en web), Interfaz liviana, seguimiento de las normas W3C (XHTML y CSS2), para tutor y tutorados el sistema es escalable en cuanto a la cantidad de alumnos, se pueden crear cursos virtuales y entornos de aprendizaje virtuales, apartados digitales para cursos presenciales (en tiempo real), formas y maneras para los diferentes métodos de evaluación y calificación, se cuenta con una accesibilidad y compatibilidad desde cualquier navegador web, independiente del sistema operativo utilizado con que se esté trabajando.

#### Partes del software Moodle\_MMU

La Figura 1 muestra los módulos desarrollados en Moodle\_MMU que son: Tareas (se puede adjuntar, enviar o visualizar algunas de la tareas de los tutorados), Libros (se tienen links para visitar bibliotecas virtuales, subir tus propios libros o bajar algunos de ellos de acceso libre), Chats (se tiene un apartado de chats entre los tutorados o tutores), Video-Chats (se ha implementado este tipo de función para hacer la tutoría directa individual o colectiva, para realizar exámenes e incluso para revisar los avances de la tutoría dentro y fuera de los horarios de clase), Consulta (se puede consultar palabras, definiciones e incluso hasta un tema), video-conferencias (parte medular de una clase presencial), Base de datos (se puede almacenar uno o más archivos para su consulta utilizando MySQL), Encuesta (es aquí donde inicia la parte modular de la tutoría aquí el autor puede identificar el tipo de problema de los alumnos en base a una encuesta en línea), Carpeta (se puede guardar los archivos de los alumnos para su rúbrica al final de cada sección o del semestre), Foros (se puede crear un vínculo entre varios tutorado para que opinen acerca de un problema específico o tema a tratar), Glosarios (se anexa algunas definiciones, letra, o usuarios usados), Etiquetas (el software tiene la función de remarca, comentar o incluso direccionar algún concepto o tema a tratar), Lecciones (la página cuenta con un programa estructurado en base a una calendario), Páginas web (PHP, HTML), Cuestionario (relacionada a las encuestas pero esta parte se puede enviar a diferentes correos de los tutorados), Recurso, Encuesta predefinida, Paquete (SCORM), URL (WWW), Wikis, Talleres.

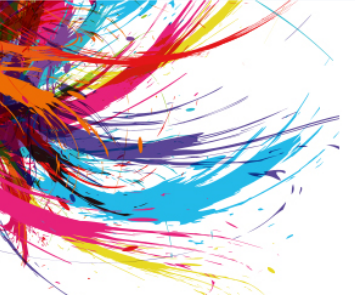

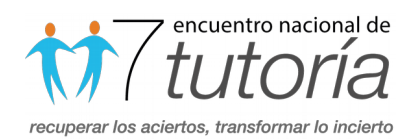

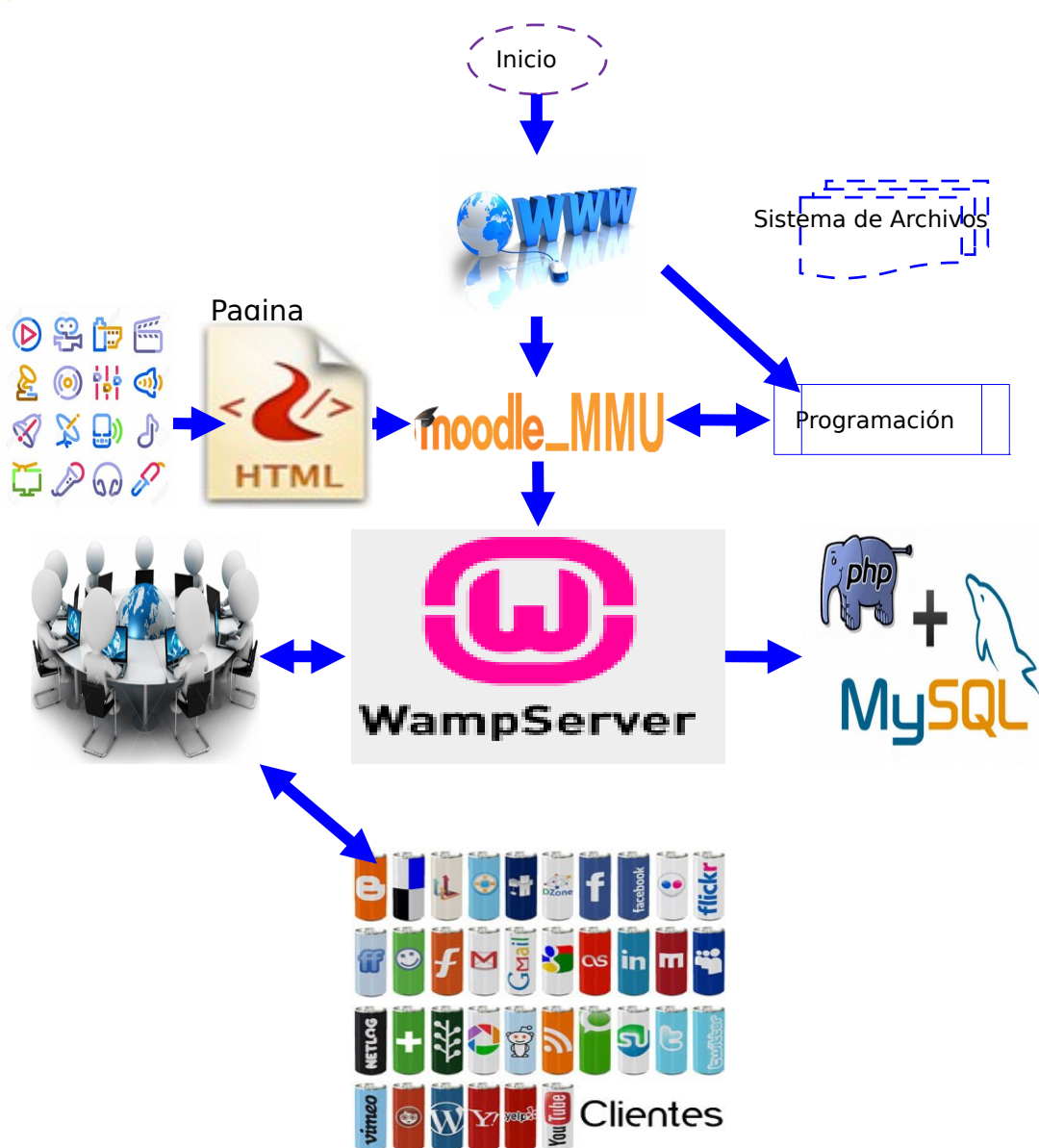

Figura 1. Diagrama a flujo de la propuesta del software desarrollado.

La Figura 1 muestra el diagrama a flujo de la propuesta del software desarrollado, antes de programar el software se necesitan algunos Plugins (vcredist\_x64 para Windows 8 de 64 bits para instalar WampServer como servidor o Wheezy para Linux Debian para instalar Apache como servidor), una vez instalado el servidor (WampServer 2.5), se prosigue a instalar Moodle 2.5 en Windows 8 sobre WampServer, finalmente

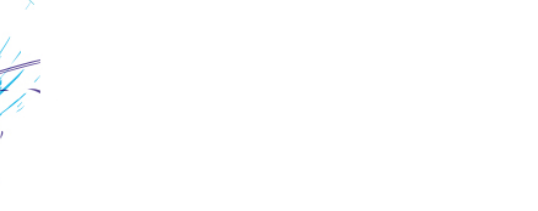

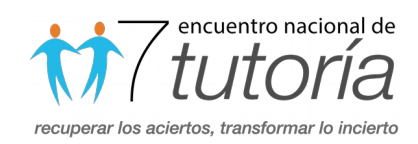

sobre Moodle se lleva a cabo la programación, aquí se puede programar bloques, módulos ya desarrollados e incluso programar paginas HTML.

La tarea se puede Subir todas o una sola, hacer algunos comentarios de la entrega e incluso a los archivos enviados o entregados un texto en línea, se puede hacer una retroalimentación haciendo comentarios, anotación en PDF, en línea o fuera de línea. La parte de las Herramientas de Libros se puede crear o subir libros, exportar Libros, importar capítulo a libro. La base de datos se puede anexar casilla de selección, fecha, archivo, menús, menús múltiple, número de páginas, anexar imágenes, galería de imágenes, crear botón de radio, campo de texto en área y diseño de la URL, Dentro de los talleres y Estrategias de calificación se tiene la calificación acumulativa, comentarios, número de errores, rúbrica, comparación con la mejor evaluación, los bloques desarrollados son actividades, resultados de la actividad, marcas del administrador, mis últimas insignias, menú blog, entradas de blog recientes, marcas del blog, calendario, eventos próximos, comentarios, buscador de comunidad, estatus de finalización del curso, cursos, vista general de cursos, resumen del curso/sitio, retroalimentación, entrada aleatoria del glosario, HTML, entrada de mensajes, servidores de red, usuario identificado o no, navegación, últimas noticias, usuarios en línea, personas, archivos privados, resultados del cuestionario (desactivado o activado), actividad reciente, buscar en los foros, enlaces de sección, autocompletar, administración, menú principal, actividades sociales, YouTube y marcas.

La Figura 2. Muestra la interacción por medio del video-chat con los alumnos, esta versión permite interactuar en tiempo real con el alumno, cabe mencionar que es con autorización de los padres de familia, para que ellos también vean en que ocupan su tiempo los alumnos.

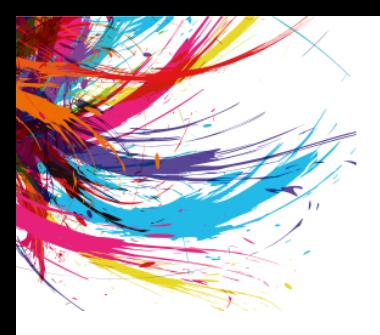

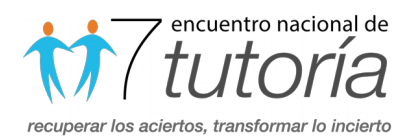

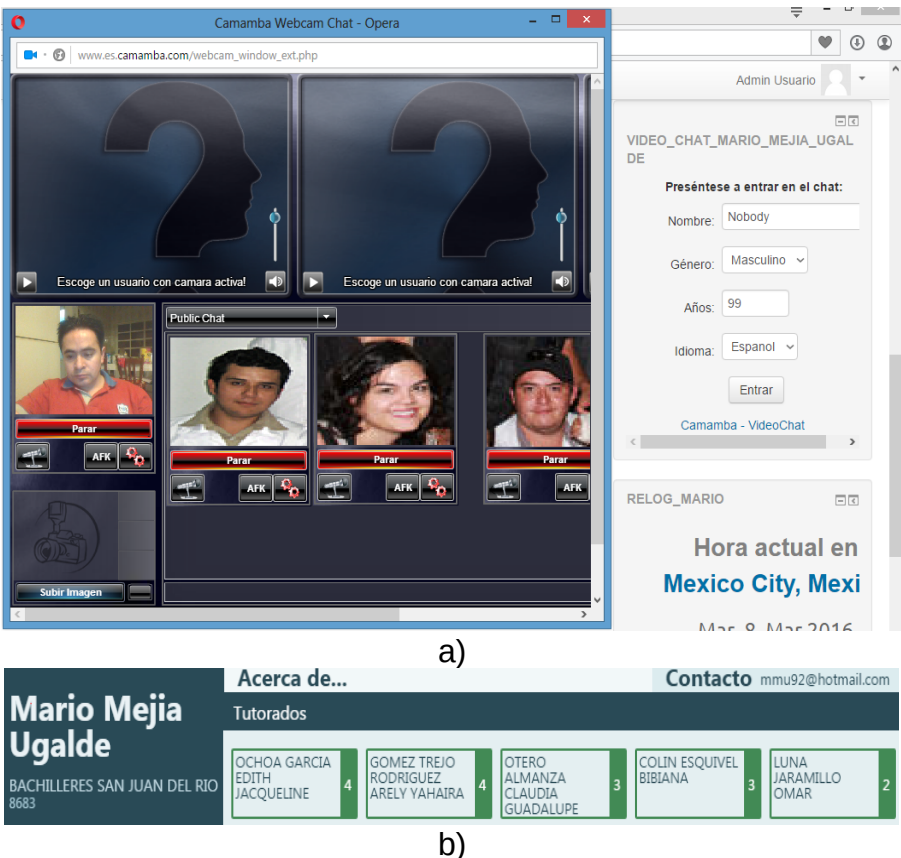

Figura 2. Resultados. a) Video-chat desarrollado en el software Moodle\_MMU, b) alumnos a evaluar y tutorar (plataforma UAQ).

Moodle\_MMU trabaja sobre un ambiente educativo virtual (VLE), con la finalidad de ayudar a los tutores o educadores a crear cursos en línea, asesorar en línea o fuera de ella, subir audio, video sobre algún tema, consultoría o tutoría, poder llevar a cabo un módulo de video-chats (ver Figura 2). El editor HTML cuenta con: **Q** Gestionar archivos incrustados, **I**nsertar emoticono, **E** Insertar imagen, **I** Insertar multimedia, Evitar vínculos automáticos, Barra Toggle, Corrector ortográfico heredado, dentro de la preguntas existen alguna funciones activadas como pregunta  $2+2$  Calculada,  $\frac{2+2}{2}$  Calculada opción múltiple,  $\frac{2+2}{3}$ Calculada simple,  $\pm$ Arrastrar y soltar en la imagen,  $\hat{I}$ rarrastrar y soltar marcadores,  $\hat{I}$ rarrastrar y soltar en el texto, **E**l Descripción, **El Ensayo,**  $\blacktriangledown$  **Seleccionar palabras perdidas, El Emparejamiento, ? Tipo** 

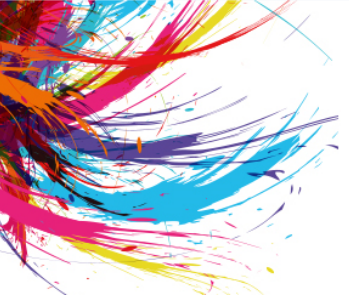

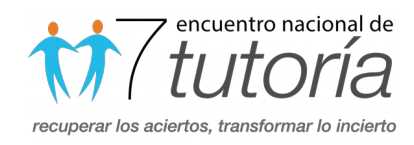

desconocido, - Respuestas anidadas, Opción múltiple,  $\stackrel{\text{4.5}}{\sim}$  Numérica,  $\stackrel{\text{6.5}}{\sim}$  Aleatoria,  $\stackrel{\text{6.5}}{\sim}$  Emparejamiento aleatorio, <sup>es</sup> Respuesta corta, •• Verdadero/Falso, Entre otras.

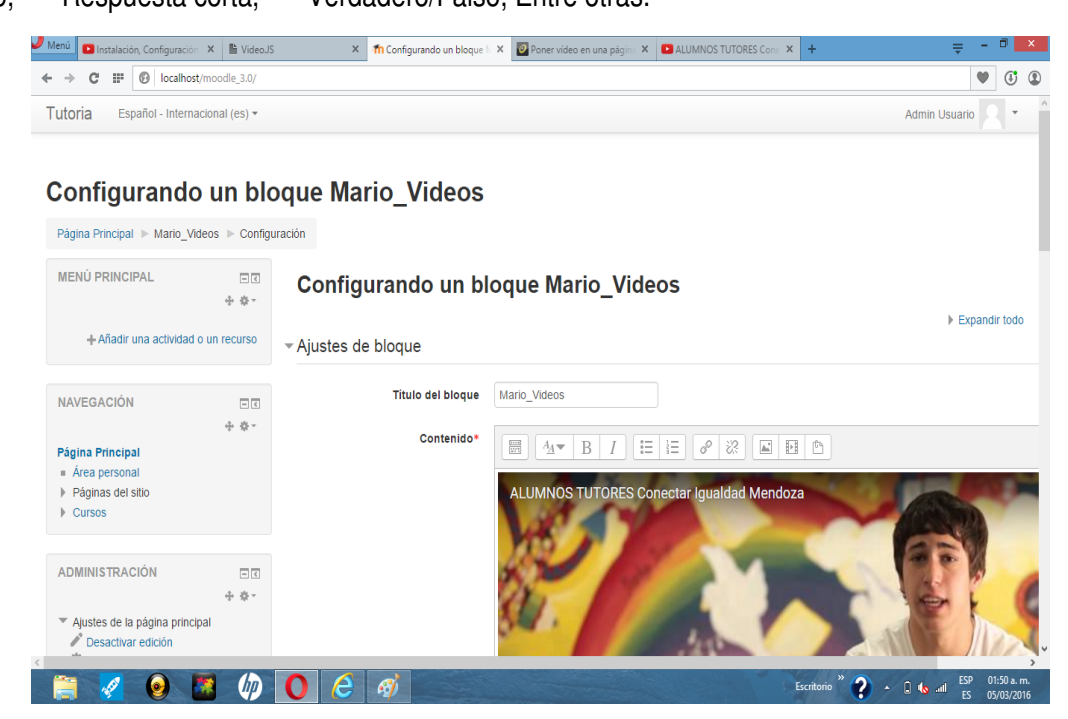

Figura 3. Configuración de videos subidos a la plataforma.

La figura 3 muestra algunos videos subidos a la plataforma y la Figura 4 la plataforma final.

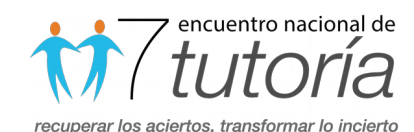

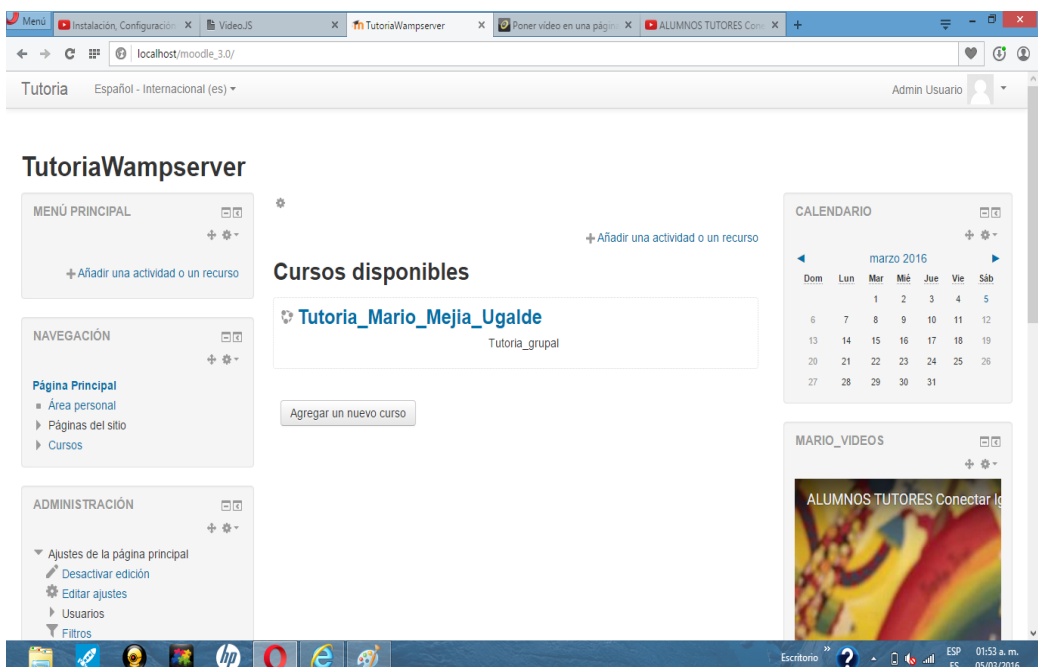

Figura 4. Plataforma desarrollada.

#### **Resultados**

Los resultados fueron aplicados a una población de 43 alumnos, 6 alumnos del cuarto semestre de Bachillerato, con su límite de NAs(Materias No Acreditadas) y con una muestra de 10 alumnos tomados de acuerdo a su bajo desempeño escolar, con un parámetro estadístico de 4 alumnos rescatados de los cuales 1 de ellos era para abandono escolar, con estas estrategias en el futuro se pretende tener un acercamiento extra a las clases y poder elevar el desempeño de los alumnos, los resultados se muestran en la Figura 5.

|                          |                                                                    |                                          |                   |                          | encuentro nacional de<br><i>tutoría</i><br>recuperar los aciertos, transformar lo incierto |                |
|--------------------------|--------------------------------------------------------------------|------------------------------------------|-------------------|--------------------------|--------------------------------------------------------------------------------------------|----------------|
| Mensajes                 |                                                                    |                                          |                   |                          | Α<br>MARIO MEJIA UGALDE ~                                                                  |                |
|                          | <b># Página Principal</b><br><b>8</b> Área personal<br>A. Mi curso |                                          | Pantalla complet  |                          |                                                                                            |                |
|                          | PE.<br>2016<br>Mis cursos                                          | Vista general de alumnos                 |                   |                          |                                                                                            |                |
|                          | Vista general de alumnos                                           |                                          |                   |                          | Navegación                                                                                 | $=$ $\epsilon$ |
|                          |                                                                    |                                          |                   |                          | Página Principal                                                                           |                |
| Estudiante               |                                                                    |                                          |                   | $\overline{\phantom{a}}$ | Area personal                                                                              |                |
|                          | <b>Nombre</b>                                                      | Última online                            | Barra de Progreso | Progreso                 | Páginas del sitio<br>Mi perfil                                                             |                |
| $\overline{\phantom{a}}$ | rodrigo soberano carrillo                                          | viernes, 8 de julio de 2016, 14:14       |                   | 83%                      | Curso actual<br>PE                                                                         |                |
|                          | odette casandra bedoy gomez                                        | miércoles, 13 de julio de 2016,<br>09:56 |                   | 83%                      | Participantes<br>Insignias                                                                 |                |
| E                        | manuel bernal gonzalez                                             | martes, 12 de julio de 2016,<br>17:26    |                   | 83%                      | Mis cursos                                                                                 |                |
|                          | Sergio Valladares Portales                                         | martes, 12 de julio de 2016,<br>15:51    |                   | 83%                      | Administración                                                                             | $=$ $\epsilon$ |
|                          | SONIA CORNEJO GONZALEZ                                             | miércoles, 13 de julio de 2016,<br>16:42 |                   | 83%                      | Administración del curso<br>Informes                                                       |                |
|                          | SHARON COAPANGO AMADOR                                             | martes, 12 de julio de 2016,<br>22:33    |                   | 83%                      | Calificaciones<br>Insignias                                                                |                |
|                          | ROSA MARTHA HERRERA DELGADO                                        | Nunca                                    |                   | 0%                       | Ajustes de mi perfil                                                                       |                |
|                          | PEDRO BARQUERA JARAMILLO                                           | miércoles, 13 de julio de 2016,<br>14:03 |                   | 83%                      |                                                                                            |                |
|                          | OMAR ZEPEDA PAYAN                                                  | martes, 12 de julio de 2016,<br>10:34    |                   | 83%                      |                                                                                            |                |
|                          | NORMA NELY LOPEZ LONGORIA                                          | miércoles, 13 de julio de 2016,<br>0.01  |                   | 50%                      |                                                                                            |                |

Figura 5. Resultados de su desempeño

CN-AD

## CONCLUSIONES y PROPUESTAS

La plataforma se desarrolló en los servidores Apache, PHP y WampServer, que son servidores web con protocolo HTTP de código abierto y libre, para plataformas Linux, Windows y Macintosh, esta plataforma tiene el objetivo de llevar a cabo la tutoría individual o grupal del plantel logrando con esto un acompañamiento más cercano y a cualquier hora, con estas estrategias en el futuro se pretende tener un acercamiento extra a las clases y poder elevar el desempeño de los alumnos.

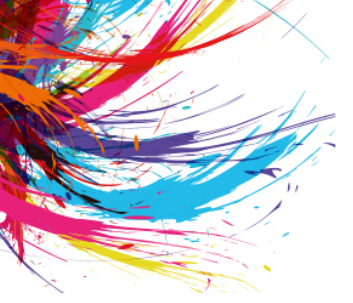

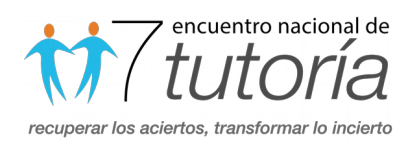

#### **REFERENCIAS**

- Dougiamas, M., & Taylor, P. (2003). Moodle: Using learning communities to create an open source course management system.
- Granero-Gallegos, A., & Baena-Extremera, A. (2015). Diseños de aprendizaje basados en las TIC (Moodle 2.0 y Mahara) para contenidos de Anatomía, Fisiología y Salud en las clases de Educación Física escolar. International Journal of Morphology, 33(1), 375-381.
- Moreno, P. M., & Camacho, J. A. V. Acción tutorial apoyada en las TICS. (2009). Del Cuerpo Académico de la Facultad de Contaduría y Administración de la Universidad Veracruzana, Campus Coatzacoalcos, Clave: P‐UVER‐CA‐99.
- Torres, J. A. C., & Oliver, A. C. (2015). La plataforma Moodle: Una herramienta útil para la formación en soporte vital. Análisis de las encuestas de satisfacción a los alumnos e instructores de los cursos de soporte vital avanzado del programa ESVAP de la semFYC. Atención Primaria, 47(6), 376-384.
- Velueta, L., & Martín, E. (2015). Propuesta de implementación de aulas virtuales, utilizando moodle como una estrategia de complemento de las clases presenciales en el Instituto Tecnológico Superior de Centla.